# **Welcome to the BEHRINGER PODCAST & RECORDING quick-start guide**

Thank you for choosing one of our podcast-capable recording products. This top-notch hardware bundle lets you creatively produce professional-sounding podcasts, voice-over sessions, narration, and music projects for online distribution. If you're a vlogger, you'll have a superb pack of equipment to dramatically enhance the audio quality of your videos compared to the built-in camera microphone, giving your broadcasts a more professional appeal. Move up to the next step in the evolution of broadcasting and free yourself from the limitations of conventional communication.

# **Podcasting Basics**

Before you get started, it is important to understand some of the terminology and uses surrounding the emerging field of podcasting.

Podcasting is a term derived from the combination of the words "iPod" and "broadcasting," and is defined as the distribution of audio or video files, such as radio programs or music clips, over the Internet. This is accomplished by using one of two syndication techniques that allow users to access media on such portable media devices as smart phones, tablets, MP3 players, and laptop computers.

RSS (Really Simple Syndication) and *Atom* are Web content syndication formats written in XML that provide either podcast content or summaries that link to content and additional file information.

Podcast is a feed of audio or video files placed on the Internet for public access. Anyone can subscribe to the feed and download the media files. This allows you to collect programs from a wide range of sources for listening or viewing media content, either online or offline with your computer or an appropriate portable device.

Podcatcher refers to a software application that enables the download of podcasts. It typically runs in the background, managing feeds that you add manually and downloads each at a specified interval.

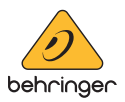

**FN** 

# **Installation Guide – USB mixer/interface**

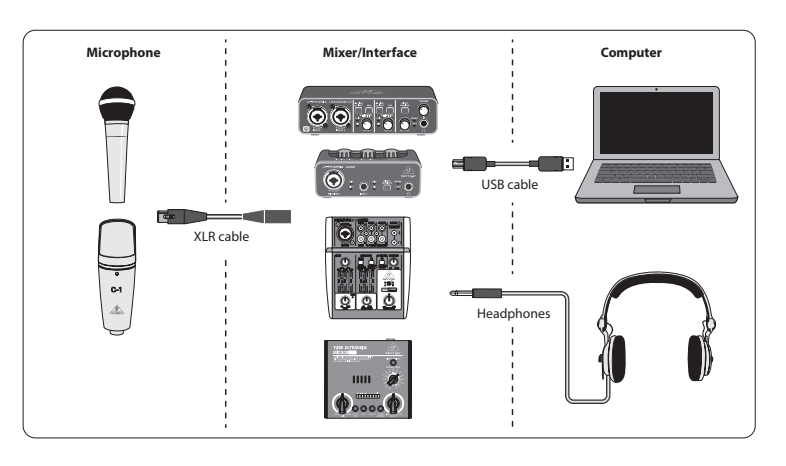

Note: The Voice Studio package does not include a pair of headphones

### **Basic Equipment:**

Microphone, USB mixer/interface, headphones, computer

Now that you have a basic understanding of what podcasting is and have the necessary gear, it's time to set up the equipment, install the software and get started.

- **1.** Install any necessary drivers before connecting your USB interface. They can be downloaded from the download area of the product page, or from the support section at www.musictribe.com/brand/behringer/home.
- **2.** Once the drivers are installed, you may connect the interface to your computer with the included USB cable.
- **3.** Connect your microphone to the input of your mixer or audio interface using the included XLR cable.
- **4.** Connect a monitoring device. You may connect the outputs of the mixer/ interface to a pair of powered speakers, or connect a set of headphones.
- **5.** Be sure to read the manuals for the individual components of your podcast/ recording system to ensure proper hookup and operation.
- **6.** If using a Windows operating system, it is important to install the necessary ASIO driver. This is not a factor on Mac systems. Visit the download area of the USB interface's product page, or go to the Support > Download Center at www. musictribe.com/brand/c/behringer/downloads?active=downloads to download the required driver.

## **Software**

Before you can start, you will need some software to produce, release, and consume your podcast. In the following steps you will find some free or low-cost examples which are mostly cross-platform programs. Choose the option that matches your needs and operating system. Some research online should help you identify which program has your ideal functionality and workflow.

## **Step 1 – Producing**

First, you will need a music program that allows you to record audio and export MP3 files. There are many DAWs (Digital Audio Workstation) which offer such functionality on Mac and PC, such as Reaper, Tracktion, Logic, Garage Band, Cubase. One of the most popular cross-platform freeware is Audacity, which is available for Mac OS X, Windows, and even Linux.

## **Step 2 – Exporting**

In case of using Audacity, make sure to get the free "LAME MP3 Encoder". This is a freeware plug-in which needs to be installed additionally to Audacity to enable your audio file to be exported into MP3 format.

## **Step 3 – Uploading**

To upload your newly created MP3 podcast, you will need an upload/distribution software, often called Podcast Studio or Podcast Producer. This software allows you to fine-tune your podcast, create RSS content, and finally upload your podcast on a server. An old Windows classical is Podifier, but newer tools can be found at Ultraschall. fm (based on a specific version of the DAW Reaper), Spreaker.com or Buzzsprout.com, to name just some few examples.

### **Step 4 – Consuming**

If you want to listen to your own podcast or consume releases from other bloggers, you will need a "podcast receiver" such as the cross-platform Juice (http://juicereceiver.sourceforge.net/ ). Mac users might prefer iTunes, but there are other so called "Podcatchers" (or Podcast Clients): WinAmp (WinAmp.com), gPodder (gPodder.net), Miro (getmiro.com), or Amarok (amarok.kde.org), for example.

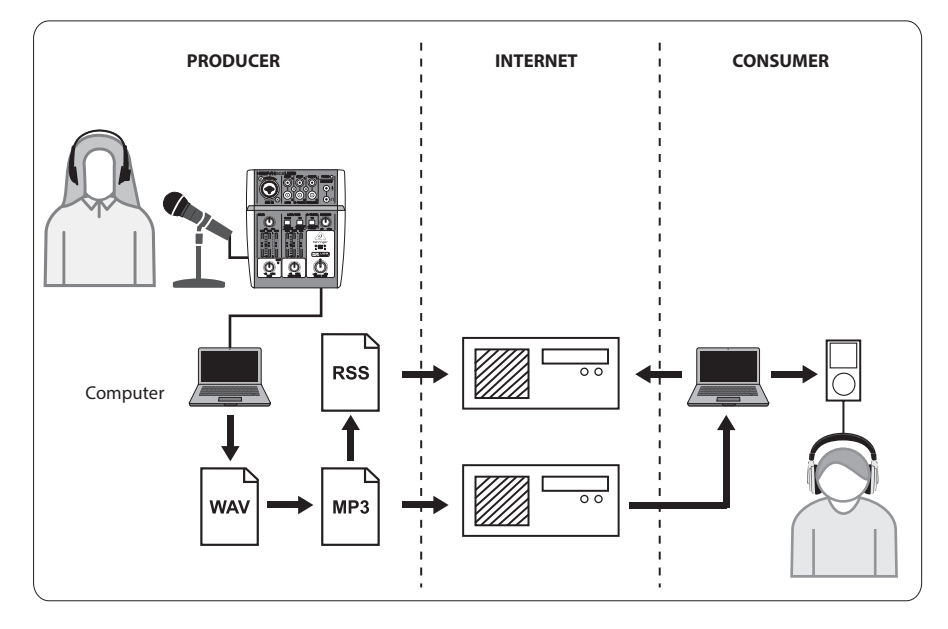

**EN** 

# **Creating a Podcast**

Now you have compiled and installed all the software needed to start your first podcast release. It may take some time to get used to the process, but you will get better with practice. Here are the basic steps to take you from nothing but hardware and software to a syndicated podcast that other online users can download and listen to.

- **1.** Record your podcast using the DAW recording program of your choice. Make sure to select your USB audio device as the incoming and outgoing audio unit in your DAW's setup menu. You may incorporate everything from speech to music and sampling (beware of copyright issues when borrowing audio from other sources).
- **2.** Once you are done recording and editing your podcast, you may export the audio as a single stereo master track in MP3 format (if your DAW supports this) and save it to your hard drive.
- **3.** If your DAW does not support direct MP3 output, you can export the stereo mixdown in WAV or AIF format and save the file to your hard drive. Open the stereo master track in an audio editor such as Audacity and export it as an MP3 file (in case of using Audacity, this requires the lame enc.dll codec).
- **4.** Using one of the previously mentioned podcast producing software options, upload your new podcast track to a server, which will make it available online.
- **5.** Post the podcast to various feeds and Internet portals where other people can download and listen to your new podcast!

## Need additional help?

Beginners can learn a lot from other podcasters or recording specialists online. There is a wealth of information available on forums, online articles and tutorials, YouTube videos, etc. (just search "audio recording basics", "podcasting guide", etc. into a search engine). The process is very streamlined and user-friendly, but varies a bit depending on your specific software and publishing destination, so specific tutorials online may give more detail than what can be provided in this quick start guide.

# **FEDERAL COMMUNICATIONS COMMISSION COMPLIANCE INFORMATION**

#### **Behringer**

**PODCASTUDIO 2 USB**

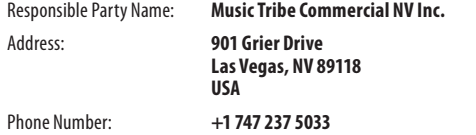

#### **PODCASTUDIO 2 USB**

This equipment has been tested and found to comply with the limits for a Class B digital device, pursuant to part 15 of the FCC Rules. These limits are designed to provide reasonable protection against harmful interference in a residential installation. This equipment generates, uses and can radiate radio frequency energy and, if not installed and used in accordance with the instructions, may cause harmful interference to radio communications. However, there is no guarantee that interference will not occur in a particular installation. If this equipment does cause harmful interference to radio or television reception, which can be determined by turning the equipment off and on, the user is encouraged to try to correct the interference by one or more of the following measures:

- Reorient or relocate the receiving antenna.
- Increase the separation between the equipment and receiver.
- Connect the equipment into an outlet on a circuit different from that to which the receiver is connected.

Consult the dealer or an experienced radio/TV technician for help.

This device complies with Part 15 of the FCC rules. Operation is subject to the following two conditions:

(1) this device may not cause harmful interference, and (2) this device must accept any interference received, including interference that may cause undesired operation.

#### **Important information:**

Changes or modifications to the equipment not expressly approved by Music Tribe can void the user's authority to use the equipment.

# **Bienvenido al manual de primeros pasos Behringer PODCAST & RECORDING**

Felicidades y gracias por escoger uno de nuestro dispositivos de grabación con capacidad podcast. Este equipo de última generación le permite crear podcast profesionales, sesiones de doblaje, narraciones y proyectos musicales para distribución online de forma totalmente creativa. Si es usted un vlogger, puede estar seguro de que tiene en sus manos un increíble aparato que mejorará de forma drástica la calidad audio de sus videos en comparación con la producida por las cámaras con micro integrado, haciendo que sus emisiones tengan un aspecto mucho más profesional. Pase al siguiente nivel en la evolución del broadcast y libérese de las limitaciones de los sistemas de comunicación convencionales.

# **Conceptos básicos del podcasting**

Antes de que nos pongamos en marcha, es importante que comprenda parte de la terminología y los usos del emergente campo del podcasting.

Podcasting es un término derivado de la combinación de las palabras "iPod" y "broadcasting," y se define como la distribución de ficheros de audio o video, tales como programas de radio o videoclips, a través de Internet. Esto se consigue usando una de las dos técnicas de sindicación que permiten a los usuarios acceder a soportes digitales en dispositivos portátiles tales como smartphones, tabletas, reproductores de MP3 y ordenadores portátiles.

RSS (abreviatura de Sindicación realmente sencilla) y Atom son formatos de sindicación de contenido Web creados en XML que ofrecen contenido podcast o resúmenes que permiten en enlace a contenido e información adicional de ficheros.

Podcast es un volcado de ficheros de audio o video colocados en Internet para un acceso público. Cualquier persona puede subscribirse a este volcado (feed) y descargarse los ficheros. Esto le permite reunir programas de una amplia gama de fuentes para la escucha o visualización de contenido en soportes digitales, tanto online como offline a través de su ordenador o dispositivo portátil adecuado.

Podcatcher hace referencia a una aplicación de software que permite la descarga de podcasts. Habitualmente este tipo de aplicaciones actúan en segundo plano, gestionando los volcados (feeds) que añada manualmente y descargando cada uno de ellos en un intervalo determinado.

**ES** 

EN

# **Guía de instalación – mezclador/interface USB**

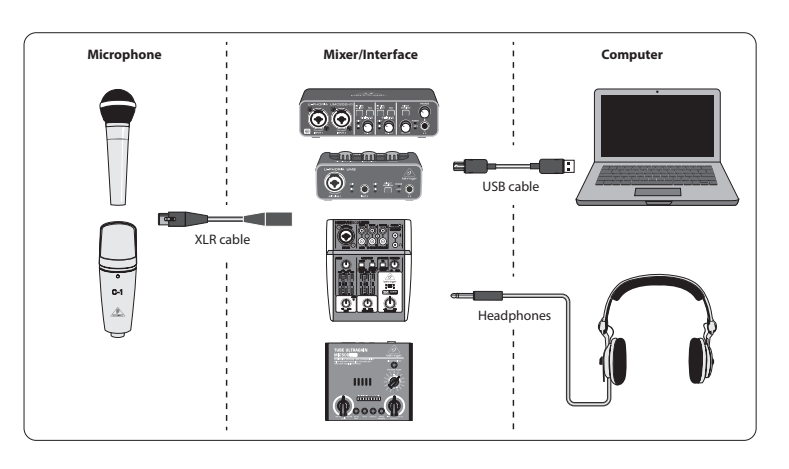

Nota: El pack Voice Studio no incluye auriculares

#### **Equipamiento básico:**

Micrófono, mezclador/interface USB, auriculares, ordenador

Ahora que ya tiene unos conocimientos básicos de lo que es el podcasting y que tiene el equipo necesario, ha llegado el momento de configurar todo ese equipo, instalar el software y ponerse en marcha.

- **1.** Instale todos los drivers necesarios antes de conectar su interface USB. Puede descargarlos desde la zona de descargas de la página del producto, o desde la sección de soporte técnico en www.musictribe.com/brand/behringer/ home.
- **2.** Una vez que los drivers hayan sido instalados, puede conectar el interface a su ordenador por medio del cable USB incluido.
- **3.** Conecte su micrófono a la entrada de su mezclador o interface audio por medio del cable XLR incluido.
- **4.** Conecte un dispositivo de monitorización. Puede conectar las salidas del mezclador/interface a un par de altavoces autoamplificados o conectar unos auriculares.
- **5.** Asegúrese de leer los manuales de instrucciones de cada uno de los componentes de su sistema de grabación/podcast para asegurarse de que los conecta y utiliza correctamente.
- **6.** Si está usando un sistema operativo Windows, es importante que instale el driver ASIO necesario. Esto no es necesario en el caso de los sistemas Mac. Visite la zona de descargas de la página de producto del interface USB o vaya a Support > Download Center en www.musictribe.com/brand/c/behringer/ downloads?active=downloads para poder descargar el driver necesario.

## **Software**

Antes de ponerse en marcha, necesitará disponer de algún software para producir, publicar y consumir sus podcast. En los pasos siguientes encontrará algunos ejemplos gratuitos o muy baratos que normalmente son válidos para todo tipo de plataformas. Elija la opción que mejor se adapte a sus necesidades y sistema operativo. Un poco de búsqueda online le ayudará a identificar qué programa le ofrecerá la funcionalidad y flujo ideal para su caso.

## **Paso 1 – Producción**

Primero de todo, necesitaremos un programa de música que le permite grabar audio y exportar ficheros MP3. Existen muchos DAWs (workstation de audio digital) que le ofrecen este tipo de funciones para Mac y PC, como puede ser Reaper, Tracktion, Logic, Garage Band, Cubase. Uno de los programas gratuitos más famosos para todo tipo de plataformas es Audacity, disponible para Mac OS X, Windows e incluso Linux.

## **Paso 2 – Exportación**

En el caso de que utilice Audacity, asegúrese de obtener el parche gratuito "LAME MP3 Encoder". Esto es un plug-in gratuito que debe ser instalado de forma adicional en Audacity para que sus ficheros audio puedan ser exportados al formato MP3.

## **Paso 3 – Subida o Uploading**

Para subir su podcast MP3 recién creado, necesitará un programa de subida (upload)/ distribución, conocidos a veces como Podcast Studio o Podcast Producer. Este tipo de software le permite hacer retoques finales en su podcast, crear contenido RSS y subir finalmente su podcast en un servidor. Un clásico de toda la vida para Windows es Podifier, pero puede encontrar herramientas mucho más modernas como Ultraschall. fm (basado en una versión específica del DAW Reaper), Spreaker.com o Buzzsprout. com, por nombrar solo algunos ejemplos.

 $\overline{f}$  ES

#### **Paso 4 – Consumo**

Si quiere consumir sus propios podcast o lo editado por otros bloggers, necesitará un "receptor de podcast" como puede ser el programa multiplataforma Juice (http:// juicereceiver.sourceforge.net/ ). Los usuarios de Mac es posible que prefieran usar iTunes, pero también hay muchas otras aplicaciones de las de tipo "Podcatchers" (o Podcast Clients): WinAmp (WinAmp.com), gPodder (gPodder.net), Miro (getmiro.com) o Amarok (amarok.kde.org), por ejemplo.

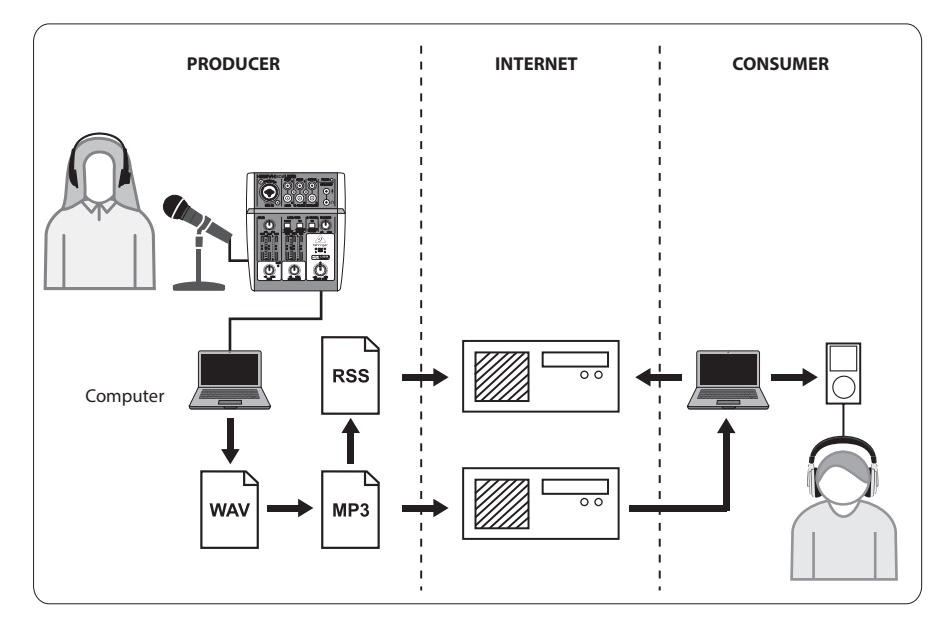

# **Creación de un Podcast**

Ahora ya ha compilado e instalado todos el software necesario para empezar con su primera edición de un podcast. Puede que le cueste un cierto tiempo acostumbrarse al proceso, pero cada vez lo hará mejor conforme tenga más práctica. Aquí puede ver algunos pasos básicos para empezar con solo hardware y software y terminar con un podcast sindicado que otros usuarios online puedan descargarse y escuchar.

- **1.** Grabe su podcast usando el programa de grabación DAW que prefiera. Asegúrese de elegir su dispositivo audio USB como unidad de entrada y salida de audio en el menú de configuración de su DAW. Con ello podrá incorporar cualquier cosa desde una conversación a música o samples (tenga en cuenta la legislación sobre los derechos de autor cuando use prestada una señal audio de una fuente externa).
- **2.** Una vez que haya realizado la grabación y haya editado su podcast, puede exportar la señal audio como una única pista master stereo en formato MP3 (si su DAW lo admite) y almacenarla en su disco duro.
- **3.** Si su DAW no admite la salida MP3 directa, puede exportar la remezcla stereo en formato WAV o AIF y almacenar el fichero en su disco duro. Abra la pista máster stereo en un editor de audio como puede ser Audacity y expórtela como un fichero MP3 (en caso de que utilice Audacity, necesitará el códec lame\_enc.dll).
- **4.** Usando una de las opciones de software de producción podcast mencionadas anteriormente, suba su nueva pista de podcast a un servidor, que hará que quede disponible online.
- **5.** ¡Envíe su podcast a distintos servicios de descarga (feeds) y portales de Internet desde los que otros usuarios puedan descargar y escuchar su nuevo podcast!

### ¿Necesita ayuda adicional?

Los principiantes pueden aprender mucho online de otros podcasters o especialistas en grabaciones. Existe una cantidad ingente de información disponible en foros, artículos online y tutoriales, vídeos de YouTube, etc. (simplemente teclee "conceptos básicos de grabación audio", "guía sobre el podcasting", etc. en cualquier buscador). El proceso es bastante directo y sencillo, pero varía ligeramente dependiendo de su software específico y del destino de la publicación, por lo que algunos tutoriales online concretos le ofrecerán detalles más específicos que los que le hemos dado en este manual de puesta en marcha.

Todas las marcas comerciales son propiedad de sus respectivos propietarios. Mac, Mac OS son marcas comerciales de Apple Computer, Inc., registradas en los Estados Unidos y en otros países. Windows es una marca registrada de Microsoft Corporation en los Estados Unidos y en otros países.

## PODCAST & ENREGISTREMENT GUIDE DE DEMARRAGE RAPIDE

# **Bienvenue dans ce guide de démarrage rapide de Behringer pour le PODCAST & L'ENREGISTREMENT**

Merci d'avoir choisi un de nos appareils d'enregistrement pouvant produire des podcasts. Cette collection d'appareils de haute qualité va vous permettre de réaliser et de mettre en ligne des podcasts, des sessions d'enregistrement de voix, de narration ou de projet musicaux dignes des professionnels. Si vous êtes vlogger, cet ensemble de matériel d'excellente facture va grandement améliorer la qualité audio de vos vidéos par rapport au micro intégré à votre caméra et leur donner un aspect nettement plus professionnel. Passez à la vitesse supérieure et libérez-vous des limitations inhérentes aux moyens de communication conventionnels.

# **Les bases du podcasting**

Avant de commencer, il est important de clarifier certains termes et usages ayant trait au milieu émergeant du podcasting.

Le terme "podcasting" est formé de la combinaison des mots "iPod" et "broadcasting" (diffusion en Anglais) et se définit par la distribution sur Internet de fichiers audios ou vidéos, par exemple des programmes radio ou des clips vidéo. Pour cela, on utilise généralement des techniques de syndication qui permettent à l'utilisateur d'accéder à ces contenus grâce à des appareils portables comme un smartphone, une tablette, un lecteur MP3 ou un ordinateur portable.

RSS (Really Simple Syndication) et Atom sont des formats de syndication de contenus Web écrits en XML qui permettent d'accéder soit à des podcasts, soit à des résumés liés à du contenu et à des informations supplémentaires.

Les podcasts sont des flux de fichiers audio ou vidéo mis en ligne et accessibles publiquement. Tout le monde peut souscrire à ce flux et télécharger les fichiers. Cela permet de récupérer un grand nombre de programmes de différentes sources et de les écouter ou les visualiser en ligne ou hors ligne avec votre ordinateur ou un appareil portable approprié.

Un podcatcher est un logiciel qui permet de télécharger des podcasts. Il tourne généralement en tâche de fond, gère des flux que vous ajoutez manuellement et les télécharge à l'intervalle que vous avez spécifié.

## **Guide d'installation – console de mixage/interface USB**

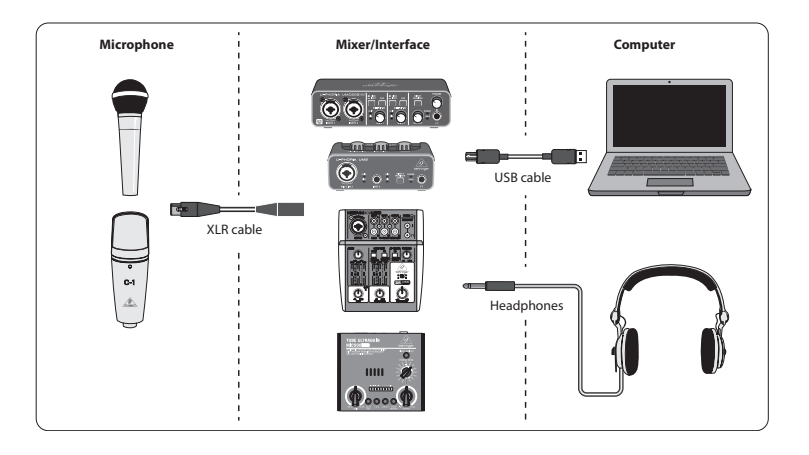

Remarque : aucun casque n'est fourni avec le pack Voice Studio

#### **Equipement de base :**

Micro, console de mixage/interface USB, casque, ordinateur

Maintenant que vous avez une connaissance basique du podcasting et que vous possédez le matériel nécessaire, il est temps d'installer votre équipement, vos logiciels et de vous lancer.

- **1.** Installez tous les pilotes nécessaires avant de connecter votre interface USB. Vous pouvez les télécharger depuis la section téléchargement de la page des produits ou depuis la section support sur www.musictribe.com/brand/ behringer/home.
- **2.** Une fois les pilotes installés, vous pouvez connecter l'interface à votre ordinateur avec le câble USB fourni.
- **3.** Connectez votre micro à l'entrée de la console de mixage ou de l'interface audio avec le câble XLR fourni.
- **4.** Connectez votre système de monitoring. Vous pouvez relier les sorties de la console/interface à une paire d'écoutes actives ou utiliser un casque.
- **5.** Lisez bien le manuel de chaque appareil composant votre système de pocasting/enregistrement afin de les connecter et de les utiliser correctement.
- **6.** Si vous utilisez un système équipé de Windows, vous devez impérativement installer le pilote ASIO nécessaire. Cela n'est pas une obligation sur Mac. Consultez la section téléchargement de la page produit de l'interface USB ou connectez-vous à Support > Download Center sur www.musictribe.com/ brand/c/behringer/downloads?active=downloads pour télécharger le pilote.

**FR** 

#### **Logiciels**

Avant de démarrer, vous aurez besoin de logiciels pour produire, publier et écouter vos podcasts. Dans les étapes suivantes, vous trouverez des exemples de programmes gratuits ou bon marché et, pour la plupart, multiplateformes. Choisissez l'option correspondant le mieux à vos besoins et à votre système d'exploitation. Quelques recherches sur Internet peuvent vous aider à identifier les programmes disposant des fonctionnalités idéales pour votre manière de travailler.

#### **Etape 1 – La production**

Tout d'abord, vous avez besoin d'un programme audionumérique permettant d'enregistrer des fichiers audios et d'exporter des MP3. Il existe beaucoup de STAN (station de travail audionumérique) sur Mac et PC offrant de nombreuses fonctionnalités, comme Reaper, Tracktion, Logic, Garage Band ou Cubase. L'un des freewares multiplateformes les plus populaires est Audacity, disponible sur Mac OS X, Windows et même Linux.

#### **Etape 2 – L'export**

Si vous utilisez Audacity, télécharger gratuitement "LAME MP3 Encoder". C'est un plugin gratuit devant être installé en plus d'Audacity pour permettre d'exporter de vos fichiers au format MP3.

#### **Etape 3 – L'upload**

Pour mettre en ligne le podcast que vous venez de créer au format MP3, vous aurez besoin d'un logiciel d'upload/distribution, souvent appelé studio de podcast ou logiciel de production de podcast. Ce logiciel vous permet d'affiner les réglages de votre podcast, de créer du contenu RSS et de charger votre podcast sur un serveur. Un grand classique sur Windows est Podifier, mais des outils plus récents sont disponibles sur Ultraschall.fm (basés sur une version spécifique de la STAN Reaper), Spreaker.com ou Buzzsprout.com, pour ne donner que quelques exemples.

#### **Etape 4 – L'écoute**

Si vous souhaitez écouter votre propre podcast ou ceux d'autres bloggers, vous aurez besoins d'un "récepteur de podcasts", par exemple le logiciel multiplateforme Juice (http://juicereceiver.sourceforge.net/ ). Les utilisateurs de Mac préfèreront sans doute iTunes, mais il existe d'autres "Podcatchers" (ou clients podcast) : WinAmp (WinAmp. com), gPodder (gPodder.net), Miro (getmiro.com), ou Amarok (amarok.kde.org) par exemple.

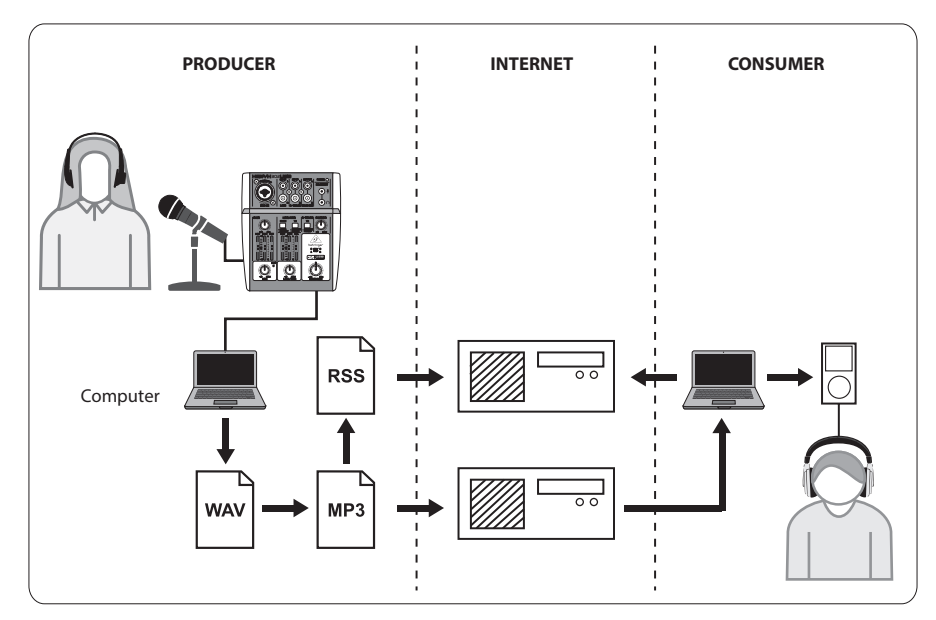

**FR** 

# **Création d'un Podcast**

Vous avez désormais récupéré et installé tous les logiciels dont vous avez besoin pour réaliser votre premier podcast. Il vous faudra un peu de temps pour vous habituer au processus de création, mais vous allez vous améliorer avec de la pratique. Voici les étapes pour, en partant de zéro et avec l'aide de quelques logiciels, réaliser un véritable podcast que les utilisateurs pourront écouter en ligne et télécharger.

- **1.** Enregistrez votre podcast avec la station audionumérique de votre choix. Assurez-vous d'avoir bien sélectionné votre interface audio USB comme périphérique d'entrée et de sortie audio dans le menu de configuration de votre STAN. Vous pouvez y incorporer vos enregistrements de voix, de la musique ainsi que des échantillons (prenez garde aux problèmes de copyright si vous empruntez des sources audios qui ne vous appartiennent pas).
- **2.** Lorsque vous avez terminé l'enregistrement et l'édition de votre podcast, vous pouvez exporter les fichiers audios en tant que piste master stéréo au format MP3 (si votre STAN est compatible) et enregistrer le fichier sur votre disque dur.
- **3.** Si votre STAN ne supporte pas le format MP3, vous pouvez exporter le mixage stéréo au format WAF ou AIF et enregistrer le fichier sur votre disque dur. Ouvrez le fichier stéréo master dans un éditeur audio comme Audacity et exportez-le au format MP3 (si vous utilisez Audacity, vous devrez installer le codec lame\_enc.dll).
- **4.** Utilisez l'un des logiciels de production de podcast indiqués précédemment et chargez votre nouveau podcast sur un serveur afin de le rendre disponible en ligne.
- **5.** Postez votre podcast dans différents flux et portails sur Internet afin que les utilisateurs puissent télécharger et écouter votre nouveau podcast !

### Besoin d'aide ?

Les débutants peuvent apprendre beaucoup des autres podcasters et spécialistes de l'enregistrement en ligne. Vous trouverez énormément d'informations sur les forums, dans des articles et tutoriels en ligne, des vidéos sur YouTube, etc. (recherchez les termes "bases de l'enregistrement audio", "guide du podcasting", etc., dans un moteur de recherche). Le processus de création est très simple et ergonomique mais il peut varier légèrement en fonction du logiciel utilisé et de l'utilisation visée, par conséquent il est recommandé de consulter des tutoriels adaptés afin d'obtenir plus de détail que ce guide peut vous apporter.

# PODCAST & RECORDING SCHNELLSTARTANLEITUNG

# **Willkommen zur Behringer PODCAST & RECORDING Schnellstartanleitung**

Herzlichen Dank, dass Sie eines unserer podcast-fähigen Recording-Produkte gewählt haben. Mit diesem hochwertigen Hardware Bundle können Sie professionell klingende Podcasts, Voice-Over Sessions, Berichte und Musikprojekte kreativ produzieren und online verbreiten. Als Vlogger verfügen Sie jetzt über eine erstklassige Gerätekombination, mit der Sie die Audioqualität Ihrer Videos im Vergleich zum integrierten Kameramikrofon drastisch verbessern und Ihre Beiträge auf Profiniveau anheben können. Machen Sie den nächsten Entwicklungsschritt für gesendete Beiträge und befreien Sie sich von den Einschränkungen herkömmlicher Kommunikation.

# **Podcasting-Grundlagen**

Bevor Sie beginnen, sollten Sie die grundlegenden Begriffe und Anwendungsmöglichkeiten der sich rasant entwickelnden Podcasting-Welt verstehen.

Der Begriff Podcasting ist durch die Kombination der Wörter "iPod" und "Broadcasting" entstanden und definiert die Verbreitung von Audio- oder Videodateien, etwa Radioprogramme oder Musik-Clips, über das Internet. Hierzu nutzt man eines von zwei Syndikationsverfahren (Mehrfachverwendung), mit denen Nutzer mittels tragbarer Medienplayer wie Smartphones, Tablets, MP3 Player und Laptop-Computer auf Medien zugreifen können.

RSS (Really Simple Syndication) und Atom sind in XML geschriebene Syndikationsformate für Webinhalte, die entweder Podcast-Content liefern oder Zusammenfassungen bieten, die auf Inhalte und zusätzliche Dateiinformationen verlinken.

Podcasts sind allgemein zugängliche Einspeisungen von Audio- oder Videodateien ins Internet. Jeder kann den Feed abonnieren und die Mediendateien herunterladen. So kann man Programme aus vielfältigen Quellen sammeln und sich den Medieninhalt anhören oder ansehen, entweder online oder offline mit einem Computer oder einem geeigneten tragbaren Gerät.

Podcatcher sind Software-Applikationen zum Herunterladen von Podcasts. Sie laufen normalerweise im Hintergrund, verwalten manuell hinzufügbare Feeds und laden diese in bestimmten Intervallen herunter.

**FR** 

**DE** 

 $\bigcirc$ DE

# **Installationsanleitung – USB Mixer/Interface**

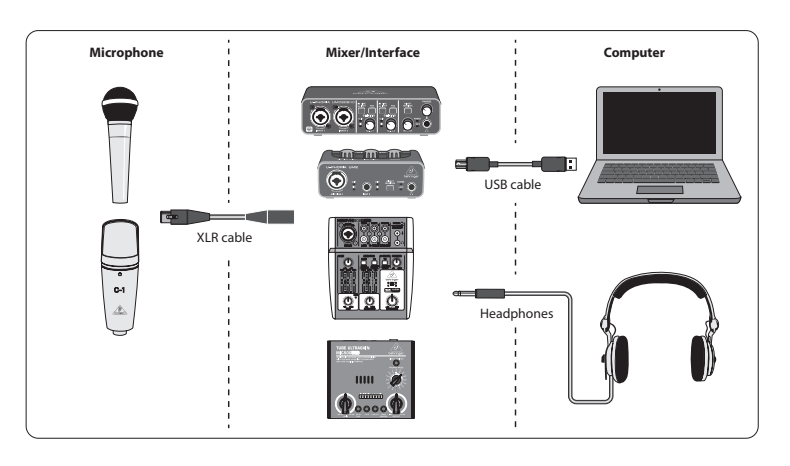

Hinweis: Im Voice Studio-Paket sind keine Kopfhörer enthalten

### **Grundlegene Geräteausstattung:**

Mikrofon, USB-Mixer/Interface, Kopfhörer, Computer

Da Sie jetzt die Podcasting-Grundlagen kennen und über die nötigen Geräte verfügen, sollten Sie Ihre Anlage einrichten, die Software installieren und loslegen.

- **1.** Installieren Sie alle notwendigen Treiber, bevor Sie Ihr USB-Interface anschließen. Sie können die Treiber in der Download-Rubrik der Produkt-Website oder der Support-Sektion unter www.musictribe.com/brand/behringer/home herunterladen.
- **2.** Nachdem die Treiber installiert sind, können Sie das Interface über das mitgelieferte USB-Kabel mit Ihrem Computer verbinden.
- **3.** Schließen Sie Ihr Mikrofon über das mitgelieferte XLR-Kabel an den Eingang Ihres Mixers oder Audio Interfaces an.
- **4.** Schließen Sie eine Monitoranlage an. Sie können die Ausgänge des Mixers/ Interfaces mit einem Paar Aktivlautsprecher oder Kopfhörern verbinden.
- **5.** Bitte lesen Sie in den Anleitungen zu den einzelnen Komponenten Ihres Podcast/ Recording-Systems nach, wie man diese korrekt anschließt und anwendet.
- **6.** Bei einem Windows-Betriebssystem müssen Sie die benötigten ASIO-Treiber installieren. Dies ist bei Mac-Systemen nicht nötig. Besuchen Sie die Download-Rubrik der Website des USB-Interfaces oder gehen Sie auf www.musictribe.com/ brand/c/behringer/downloads?active=downloads zu Support > Download Center, um die benötigten Treiber herunterzuladen.

### **Software**

Bevor Sie beginnen können, benötigen Sie die geeignete Software, um Ihren Podcast zu produzieren, zu veröffentlichen und abzurufen. In den folgenden Schritten sind einige kostenlose oder kostengünstige Programme erwähnt, die meistens auf mehreren Plattformen nutzbar sind. Wählen Sie die Option, die am besten zu Ihrem Bedarf und Betriebssystem passt. Oder suchen Sie online nach einem Programm, das hinsichtlich Funktionalität und Workflow optimal zu Ihnen passt.

### **Schritt 1 – Produzieren**

Zuerst benötigen Sie ein Musikprogramm, mit dem Sie Audio aufzeichnen und MP3- Dateien exportieren können. Es gibt viele DAWs (Digital Audio Workstation) für Mac und PC, die diese Funktionalität bieten, etwa Reaper, Tracktion, Logic, Garage Band und Cubase. Audacity ist eines der beliebtesten plattformübergreifenden Programme. Es ist für Mac OS X, Windows und sogar Linux verfügbar.

## **Schritt 2 – Exportieren**

Für Audacity benötigen Sie den gratis "LAME MP3 Encoder". Dies ist ein Freeware Plug-in, das zusätzlich zu Audacity installiert werden muss, um Audiodateien ins MP3- Format exportieren zu können.

## **Schritt 3 – Hochladen**

Um Ihren neu erstellten MP3 Podcast hochzuladen, benötigen Sie eine Upload/ Distribution Software, die häufig auch Podcast Studio oder Podcast Producer genannt wird. Mit dieser Software können Sie Ihrem Podcast den letzten Schliff verleihen, RSS-Inhalte erstellen und den Podcast schließlich auf einen Server hochladen. Podifier ist ein alter Windows-Klassiker, wobei man neuere Tools auch auf Ultraschall.fm (eine Spezialversion von DAW Reaper), Spreaker.com oder Buzzsprout.com, um nur einige Beispiele zu nennen, findet.

Wenn Sie Ihren eigenen Podcast anhören oder Veröffentlichungen anderer Blogger abrufen wollen, benötigen Sie einen "Podcast-Empfänger", etwa den plattformübergreifenden Juice (http://juicereceiver.sourceforge.net/ ). Mac-Nutzer ziehen vielleicht iTunes vor, obwohl es auch andere sogenannte "Podcatcher" (oder Podcast Clients) wie WinAmp (WinAmp.com), gPodder (gPodder.net), Miro (getmiro.com) oder Amarok (amarok.kde.org) gibt.

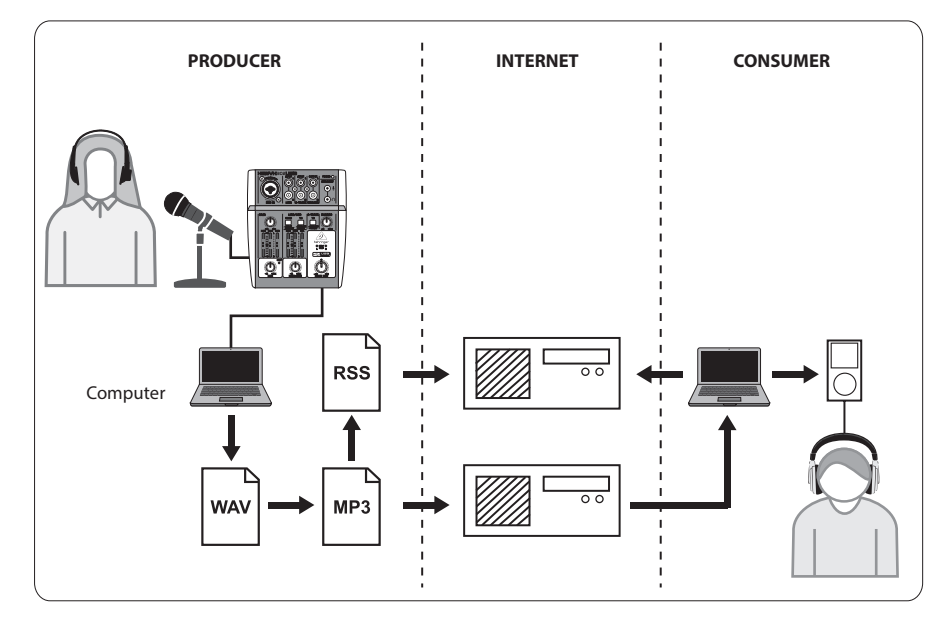

# **Podcast erstellen**

Jetzt haben Sie die komplette Software für Ihre erste Podcast-Veröffentlichung zusammengestellt und installiert. Es kann etwas dauern, bis Sie sich an das Verfahren gewöhnt haben, aber mit Übung werden Sie immer besser werden. Die folgenden grundlegenden Schritte führen Sie von der reinen Hardware- und Software-Ausstattung bis zum publizierten Podcast, den andere online Nutzer herunterladen und anhören können.

- **1.** Nehmen Sie Ihren Podcast mit dem DAW-Aufnahmeprogramm Ihrer Wahl auf. Wählen Sie im Setup-Menü Ihrer DAW unbedingt Ihr USB-Audiogerät als eingehendes und ausgehendes Audiogerät. Sie können alles von Sprache bis zu Musik und Sampling integrieren (beachten Sie das Urheberrecht, wenn Sie Audiomaterial von anderen Quellen leihen).
- **2.** Sobald Sie Ihren Podcast fertig aufgenommen und editiert haben, können Sie das Audio als einzelnen stereo Mastertrack im MP3-Format exportieren (falls Ihre DAW dies unterstützt) und auf Ihrer Festplatte speichern.
- **3.** Wenn Ihre DAW keine direkte MP3-Ausgabe unterstützt, können Sie die Stereo-Abmischung im WAV- oder AIF-Format exportieren und die Datei auf Festplatte speichern. Öffnen Sie den stereo Mastertrack in einem Audioeditor wie Audacity und exportieren Sie ihn als MP3-Datei (bei Audacity benötigen Sie hierfür noch den lame\_enc.dll Codec).
- **4.** Laden Sie mit einer der zuvor erwähnten Podcast Production-Programme Ihren neuen Podcasttrack auf einen Server hoch, wodurch das Audio online verfügbar wird.
- **5.** Posten Sie den neuen Podcast in verschiedenen Feeds und Internet-Portalen, wo man ihn herunterladen und anhören kann!

# Sie brauchen Hilfe?

Neulinge können online viel von anderen Podcastern oder Aufnahmespezialisten lernen. Es gibt eine Fülle von Informationen in Foren, online Artikeln und Tutorials, YouTube-Videos etc. (geben Sie einfach "Audioaufnahme-Grundlagen", "Podcast-Anleitung" etc. in eine Suchmaschine ein). Das Verfahren ist sehr geradlinig und anwenderfreundlich, kann aber abhängig von der genutzten Software und den Publizierungszielen geringfügig variieren, wodurch spezielle online Tutorials mitunter mehr Details liefern, als dies in dieser Schnellstart-Anleitung möglich ist.

Alle Warenzeichen sind Eigentum der jeweiligen Inhaber. Mac, Mac OS sind Warenzeichen von Apple Computer, Inc. und sind in den USA und anderen Ländern eingetragen. Windows ist in den Vereinigten Staaten und anderen Ländern ein eingetragenes Warenzeichen der Microsoft Corporation.

# GUIA DE PRIMEIROS PASSOS DE PODCAST E GRAVAÇÃO

# **Bem vindo ao guia de primeiros passos de PODCAST e GRAVAÇÃO da Behringer**

Obrigado por escolher um de nossos produtos de gravação com capacidade de podcast. Este pacote de hardware top de linha permite a produção criativa com qualidade de som professional de podcasts, sessões de voice-over, narração, e projetos musicais para distribuição online. Se você for um vlogger, você terá um pacote incrível com equipamentos que o possibilitarão melhorar de maneira dramática a qualidade do áudio de seus vídeos em relação à qualidade do microfone embutido da câmera, dando um acabamento mais profissional a suas transmissões. Tome o próximo passo na caminhada evolutiva de transmissões e liberte-se das limitações impostas pela comunicação convencional.

# **Podcasting Básico**

Antes de começar, é importante entender alguns termos e usos do campo emergente de podcasting.

Podcasting é um termo derivado de uma combinação de palavras "iPod" e "broadcasting," e é definido como a distribuição de arquivos de áudio e vídeo, tais como programas de rádio ou clipes musicais, pela Internet. Isto é feito pelo uso de duas técnicas de distribuição que permitem que usuários tenham acesso à mídia através de dispositivos de mídia portáteis, como smartfones, tablets, MP3 players, e notebooks.

RSS (Really Simple Syndication) e Atom são formatos de distribuição de conteúdo via Web escritos em XML que provém conteúdo de podcast ou resumos que fazem um link com o conteúdo e dados de arquivo adicionais.

Podcast é um feed de arquivos de áudio ou de vídeo publicado na Internet para acesso público. Qualquer um pode se inscrever no feed e fazer o download de arquivos de mídia. Isso possibilita coletar programas de uma vasta gama de fontes para ouvir ou visualizar o conteúdo de mídia, tanto online quanto off-line, em seu computador ou em um dispositivo portátil adequado.

Podcatcher refere-se ao aplicativo de software que habilita o download de podcasts. Ele tipicamente roda no fundo, gerenciando feeds que podem ser adicionados manualmente e faz o download de cada um em um intervalo especificado.

# **Guia de Instalação – interface/mixer USB**

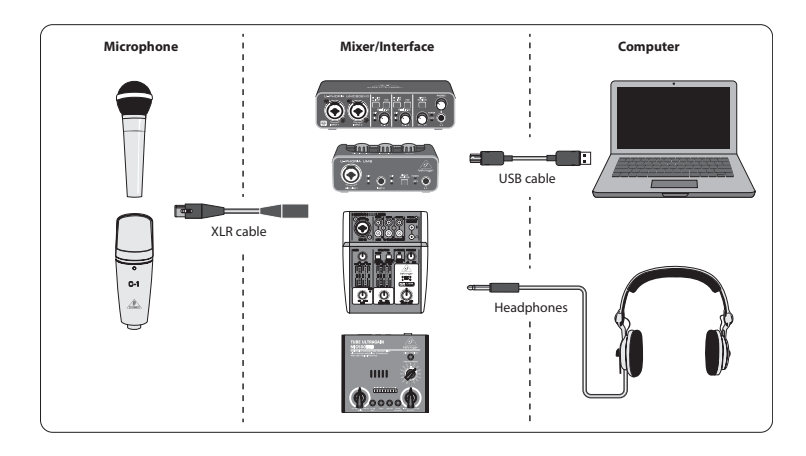

Nota: O pacote Voice Studio não inclui um par de fones de ouvido

### **Equipamento Básico:**

Microfone, interface/mixer USB, fones de ouvido, computador

Agora que você já tem um conhecimento básico do que é podcasting, e tem o equipamento necessário, está na hora de configurar o equipamento, instalar o software e dar os primeiros passos.

- **1.** Instale todos os drivers necessários antes de conectar sua interface USB. Eles podem ser baixados da área de download da página do produto, ou da seção "support" em www.musictribe.com/brand/behringer/home.
- **2.** Quando os drivers estiverem instalados, você poderá conectar a interface ao seu computador com o cabo USB incluso.
- **3.** Conecte seu microfone à entrada do seu mixer ou interface de áudio usando o cabo XLR incluso.
- **4.** Conecte um dispositivo de monitoramento. Você pode conectar as saídas do mixer/interface a um par de alto-falantes alimentados, ou conectar um conjunto de microfones.
- **5.** Certifique-se de ler os manuais dos componentes individuais do seu sistema de podcast/gravação a fim de garantir instalação e operação adequada.
- **6.** Se estiver usando um sistema operacional Windows, é importante instalar o driver ASIO necessário. Isto não é um fator que afete os sistemas Mac. Acesse a área de download da página de produto de interface USB, ou vá para Support > Download Center em www.musictribe.com/brand/c/behringer/ downloads?active=downloads para fazer o download do driver necessário.

#### **Software**

Antes de começar, você precisará de software que produza, lance, e consuma seu podcast. Nos passos a seguir, você encontrará alguns exemplos gratuitos ou de baixo custo que são na sua maioria programas multiplataformas. Escolha a opção que melhor se adeque a suas necessidades e sistema operacional. Uma pesquisa online deve ajudá-lo a identificar qual programa tem a funcionalidade e fluxo de trabalho ideal para suas necessidades.

#### **Passo 1 – Produção**

Primeiro, você precisará de um programa de música que permita a gravação de áudio e exportação de arquivos MP3. Há muitos DAWs (Digital Audio Workstation) que oferecem esta funcionalidade em Mac e PC, tais como Reaper, Tracktion, Logic, Garage Band e Cubase. Um dos freeware mais populares, usado em diversas plataformas é o Audacity, que está disponível para Mac OS X, Windows, e até Linux.

### **Passo 2 – Exportação**

Se estiver usando Audacity, lembre-se de adquirir o "LAME MP3 Encoder" gratuitamente. Este é um plug-in de freeware que precisa ser instalado além do Audacity para possibilitar que seu arquivo de áudio MP3 seja exportado no formato MP3.

### **Passo 3 –Upload**

Para fazer o upload do seu podcast em MP3 recém criado, você precisará de um software de upload/distribuição, frequentemente chamado de Podcast Studio ou Podcast Producer. Este software possibilita ajustes finais do podcast, criação de conteúdo RSS, e finalmente o upload do seu podcast em um servidor. Um clássico antigo do Windows é o Podifier, porém novas ferramentas podem ser encontradas em Ultraschall.fm (baseadas em uma versão específica do DAW Reaper), Spreaker.com ou Buzzsprout.com, são apenas alguns exemplos disponíveis.

#### **Passo 4 – Consumo**

Caso queira ouvir seu próprio podcast ou consumir lançamentos de outros bloggers, será necessário usar um "podcast receiver" como a multiplataforma Juice (http:// juicereceiver.sourceforge.net/ ). Usuários de Mac podem preferir iTunes, mas há outros conhecidos como "Podcatchers" (ou Podcast Clients): WinAmp (WinAmp.com), gPodder (gPodder.net), Miro (getmiro.com), ou Amarok (amarok.kde.org), por exemplo.

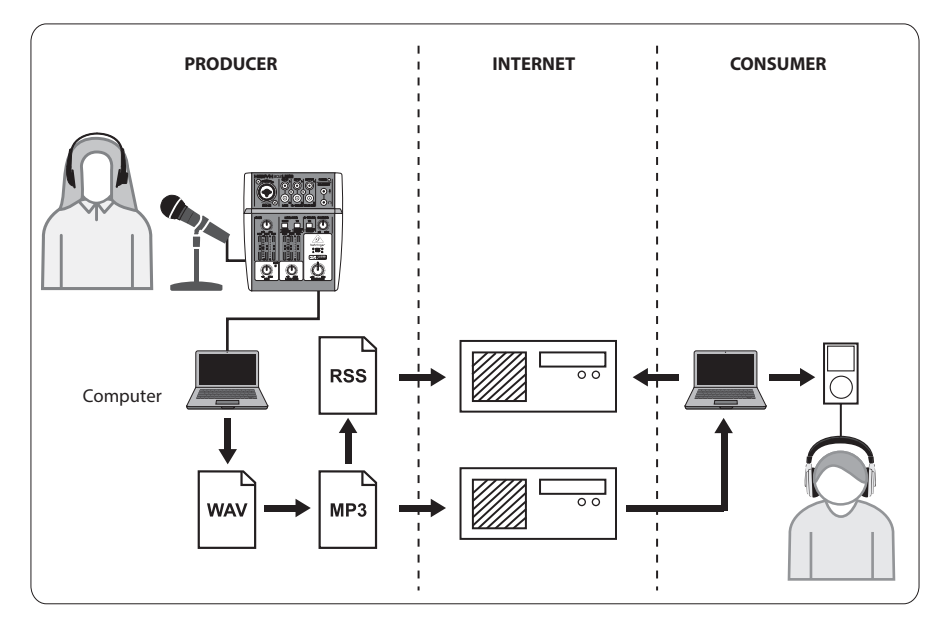

 $\sqrt{PT}$ 

## **Como criar um Podcast**

Agora você já compilou e instalou todos os software necessários para começar seu primeiro lançamento de podcast. Pode levar um tempo para se acostumar com o processo, mas você melhorará com a prática. Eis alguns passos básicos que o levarão do ponto de não ter nada além de hardware e software até a distribuição de podcasts que outros usuários online possam baixar e ouvir.

- **1.** Grave seu podcast usando o programa de gravação DAW da sua escolha. Lembre-se de selecionar seu dispositivo de áudio USB como a unidade de áudio de entrada e saída no menu de configuração do seu DAW. Você pode incorporar tudo, desde discursos a música e sampling (tome cuidado com questões de direitos autorais quando utilizar áudio de outras fontes).
- **2.** Quando tiver terminado de gravar e editar seu podcast, poderá exportar o áudio como uma única faixa mestre estéreo no formato MP3 (se seu DAW suportar isto) e salvá-lo no seu hard drive.
- **3.** Se seu DAW não suportar saída MP3 direta, você poderá exportar o mixdown estéreo em formato WAV ou AIF e salvar o arquivo no seu hard drive. Abra a faixa master estéreo em um editor de áudio, como o Audacity, e exporte-a como um arquivo MP3 (se usar Audacity, lame\_enc.dll codec será necessário).
- **4.** Usando uma das opções de software de produção de podcast mencionadas, faça o upload da sua nova faixa de podcast a um servidor, isso o tornará disponível online.
- **5.** Publique o podcast em vários feeds e portais da Internet onde outras pessoas possam baixar e ouvir seu novo podcast!

#### Precisa de mais ajuda?

Iniciantes podem aprender muito com outros criadores de podcast ou especialistas em gravação online. Fóruns, artigos online e tutoriais, vídeos de YouTube, etc oferecem informações abundantes sobre o assunto. Basta buscar "audio recording basics" ("informações básicas sobre gravações de áudio"), "podcasting guide" ("guias de podcasting"), etc. em seu mecanismo de busca. O processo é bem simplificado e fácil de ser usado, mas varia um pouco dependendo do software e destino de publicação específicos, então tutoriais online específicos podem oferecer mais detalhes do que os disponíveis neste guia de primeiros passos.

Todas as marcas registradas são propriedades de seus respectivos proprietários. Mac, Mac OS são marcas registradas da Apple Computer, Inc., registrado nos E.U.A. e outros países. Windows é uma marca registrada da Microsoft Corporation nos Estados Unidos e outros países.

 $\mathsf{PT}$ 

We Hear You

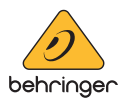